Fehler leere Adressbücher beheben:

- 1. Klicken Sie auf das Zahnrad.
- 2. Klicken Sie links in der Liste auf "Adressbuch".
- 3. Klicken Sie auf "Freigegebene Adressbücher abonnieren".

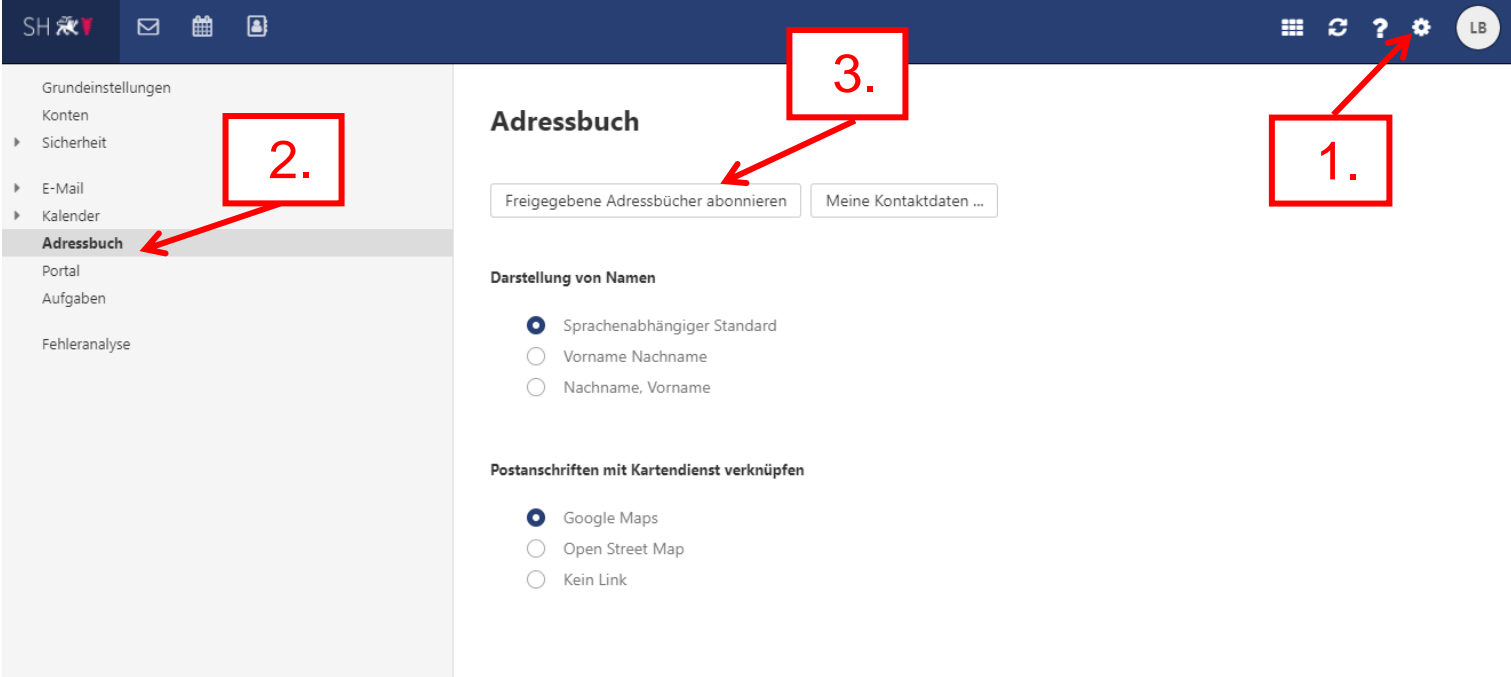

- 4. Hier können Sie unter "Öffentliche Adressbücher" die Synchronisation der betroffenen Adressbücher ausschalten, indem Sie auf das grüne Feld klicken und es anschließend weiß wird.
- 5. Klicken Sie anschließend auf speichern.

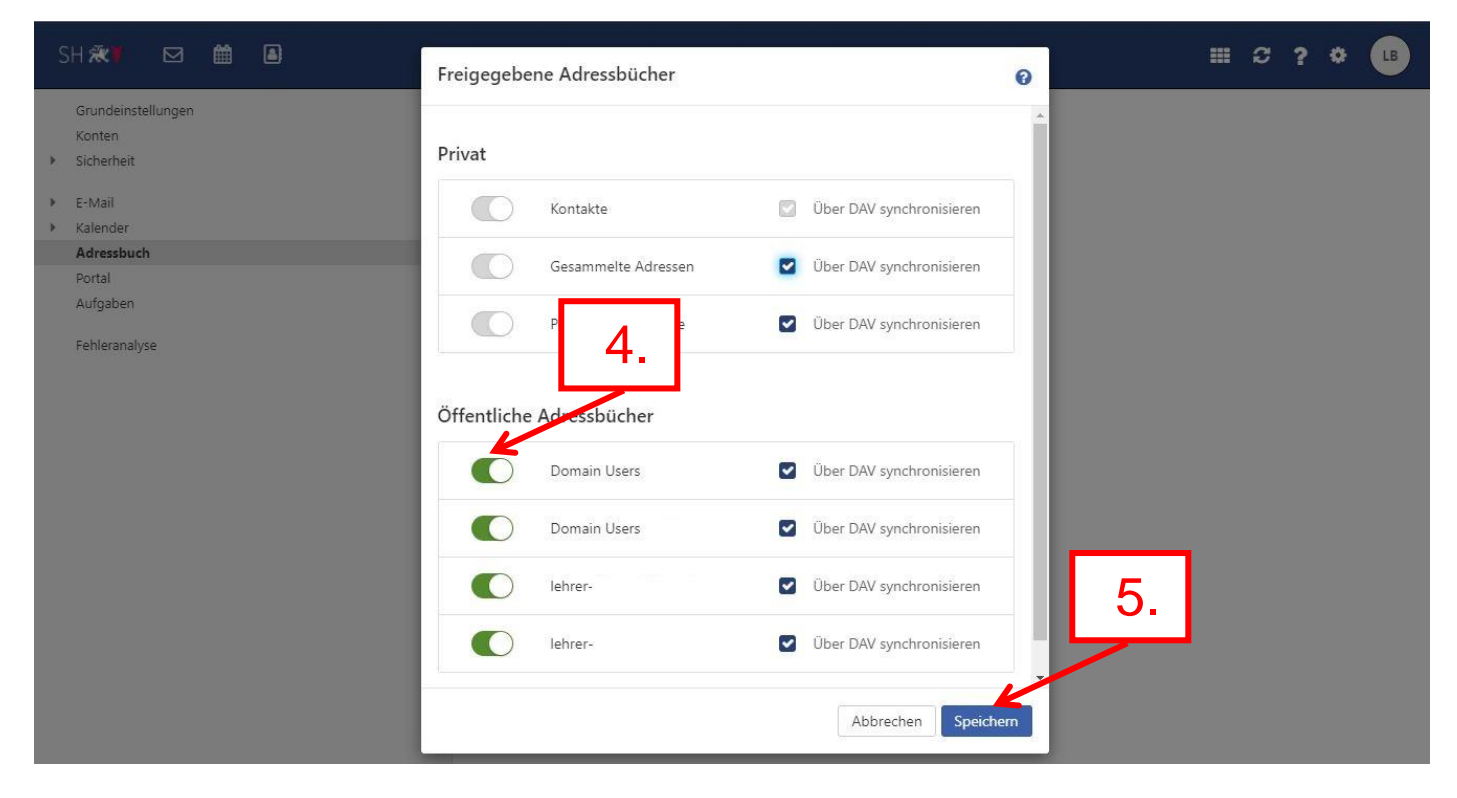

- 6. Schalten Sie kurzdarauf die Synchronisation auf diesem Wege wieder ein.
- 7. Nachdem Sie dies gespeichert haben, melden Sie sich ab und danach erneut wieder an. Die Adressbücher sollten nun nicht mehr leer sein.